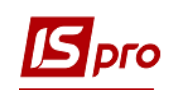

## **Начисление премии с использованием приказов**

Начисление премии производится в подсистеме **Управление персоналом / Учет труда и заработной платы** в группе модулей **Документы** в модуле **Универсальный документ**.

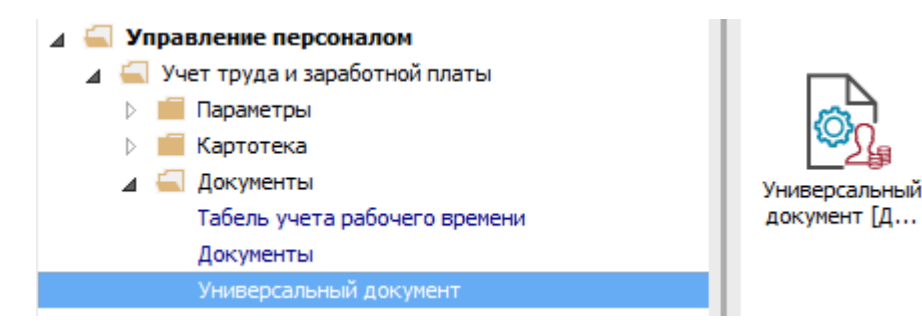

**1** Для создания документа начисления премии необходимо нажать на меню **Реестр / Сформировать документы из приказов** или по комбинации клавиш **Ctrl + D**.

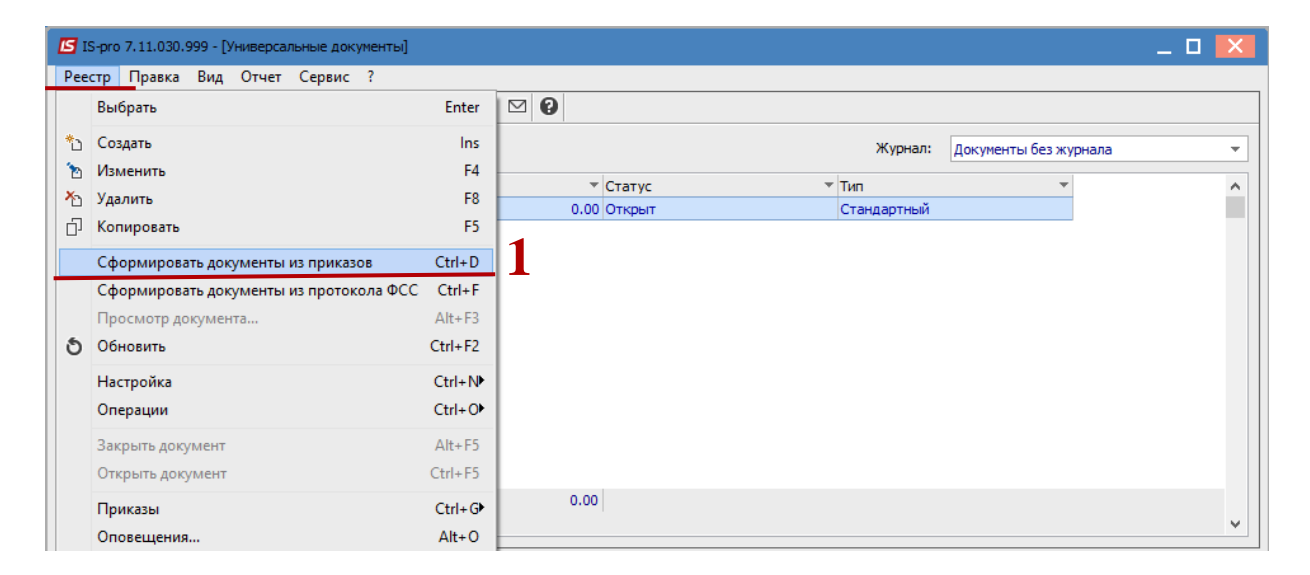

- **2** В окне **Приказы** выбрать один или несколько приказов на премию.
- **3** Выбрать один из вариантов параметра для формирования документа: **3.1** Отдельный документ для каждого приказа.
	- **3.2** Один документ для всех приказов.
- **4** Нажать кнопку **ОК**.

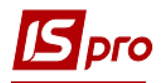

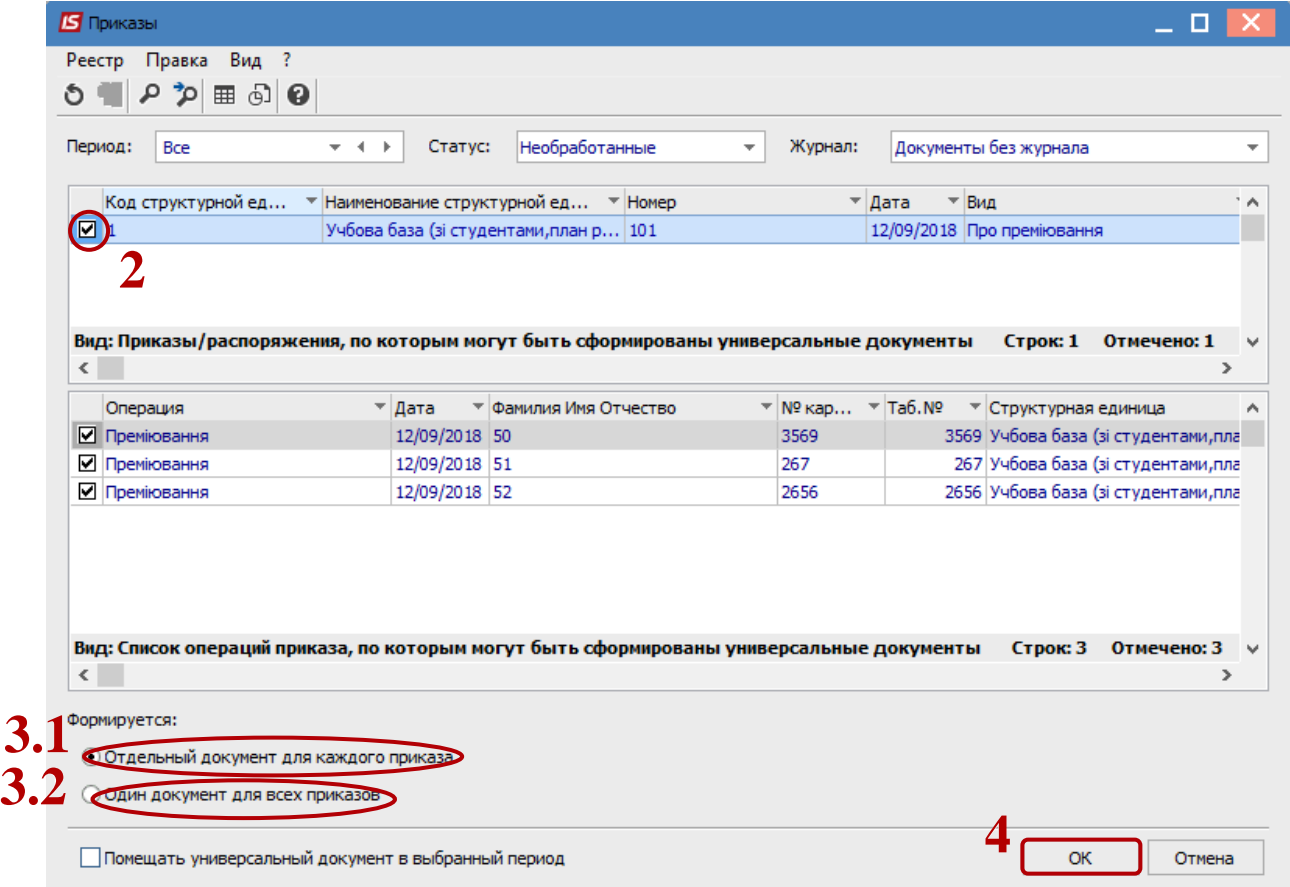

- **5** При входе в сформированный документ нужно провести расчет. Это происходит автоматически.
- **6** В диалоговом окне подтверждения нажать кнопку **ОК.**

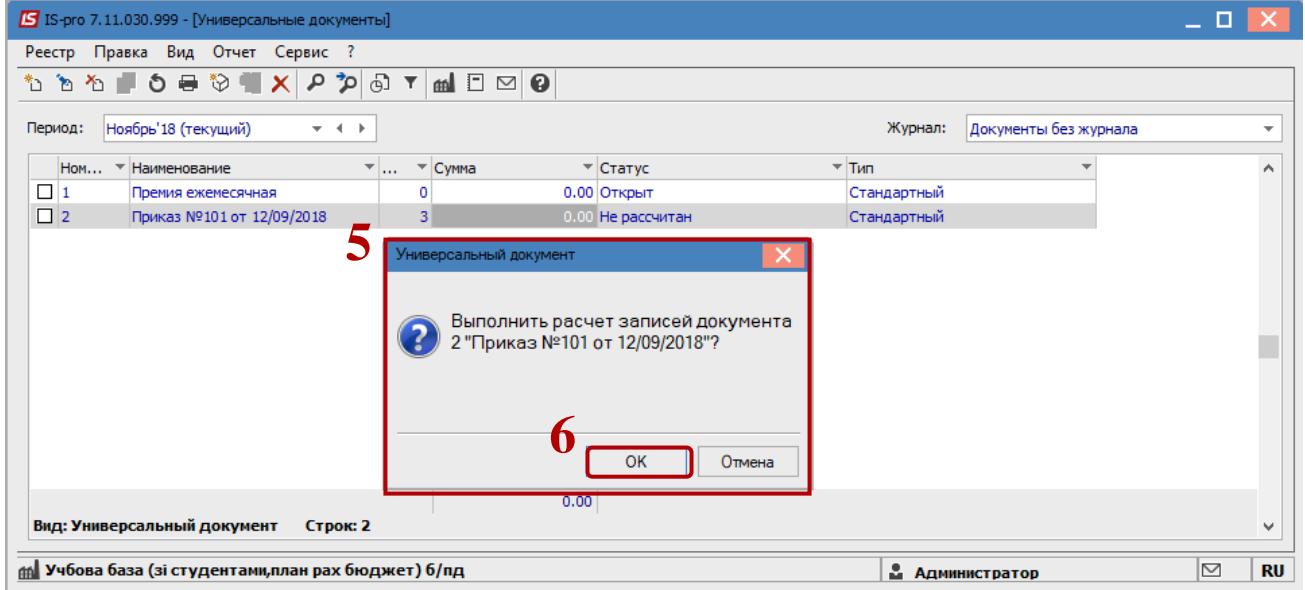

**7** Проверить документ.

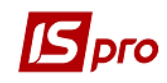

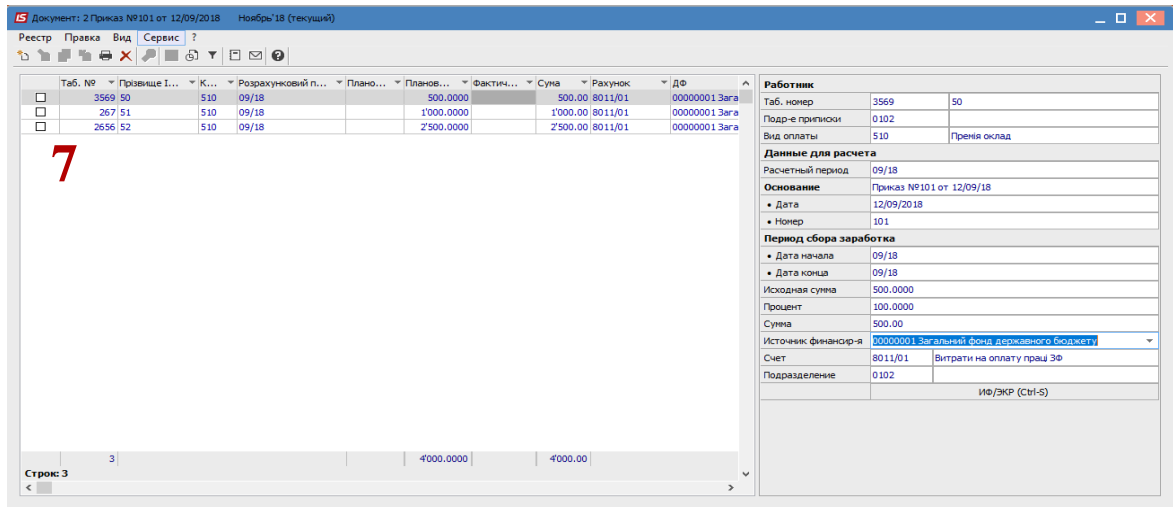

- В реестре документов курсор установить на документ со статусом **Открыт**.
- Закрытие документа происходит в реестре по меню **Реестр / Закрыть документ.**

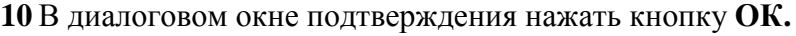

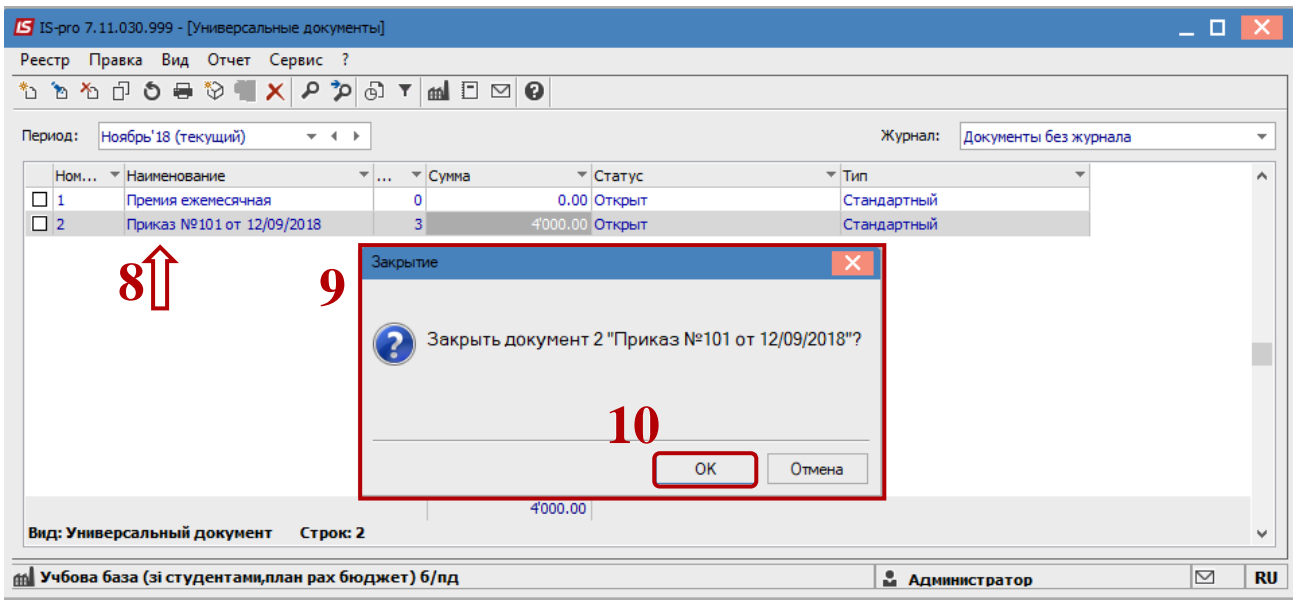

После чего документ меняет статус на **Закрыт.**